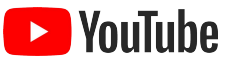

## ライブ配信ガイド

このガイドでは、YouTube ライブでコミュニティと交流するための方法をご紹介し ます。イベントのライブ配信、最新ニュースや情報についての記者会見、コミュニ ティとのリアルタイム交流を検討してみましょう。

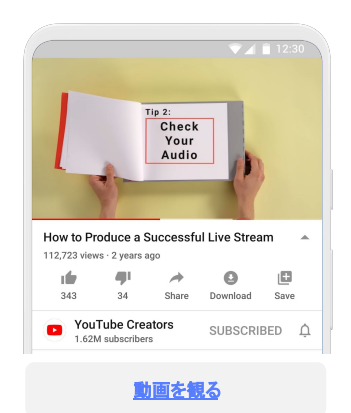

### 準備を万全に整える 注目してもらう 会話を重視する

[ライブ配信を有効にする](https://support.google.com/youtube/answer/9227509): アカウントが[確認済みで](https://support.google.com/youtube/answer/171664) あることを確認し、ライブ配信の少なくとも 24 時間 前までにはチャンネルのライブ配信を有効にして おきます。

方法を理解する: 動画(ウェブカメラ、モバイル デ バイス、ビデオカメラ)のキャプチャ、 音声(外部マイクを推奨)のキャプチャ、照明に使 用する機器を計画します。また、チャットの計画も 立てましょう。 [利用可能なリソースに合わせて、モ](https://support.google.com/youtube/answer/2524549?hl=en) [デレーターを立てて](https://support.google.com/youtube/answer/2524549?hl=en) YouTube チャットツール を使 用するか、チャットを無効にします。最後に、配信 に音楽や画像などが含まれる場合、第三者のコン テンツに対する権利を保護する計画を立ててくだ さい。

場所を選ぶ**:** 動画の雰囲気に合った撮影場所を 選択し、伝えたいメッセージから注意が大きく離れ てしまわないようにします。たいていの場合、シン プルな白い背景に自然な小道具をいくつか配置 する、オフィスで撮影するなどが非常に効果的で す。

機能と機材をテストする **:** 非公開配信や限定公開 配信を利用して完全なライブ設定テストを実施し ます。 その際には、インターネット接続(自宅や職 場の接続を使用した場合とモバイル接続を使用し た場合を比較してどちらが最適かを決める)、カメ ラのフレーミング、音声キャプチャの品質、照明に 気を付けます。

オンライン視聴者の見慣れた [形式](https://www.youtube.com/watch?v=RmiLsNjMl24)の使用を 検討しましょう。有益なライブ動画向けに特に 人気のある形式をご紹介します。

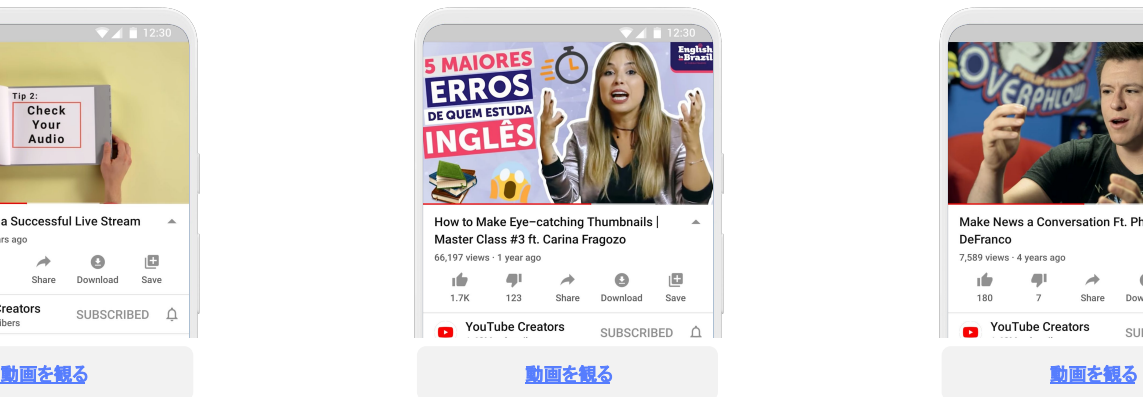

できるだけ事前設定する **:** 今後のイベントをでき る限り事前に作成し、チャンネルのトップページ で紹介します。こうしておくと、ユーザーは興味 のあるライブ配信に「リマインダーを設定」を押せ ます。

パッケージングを効果的に行う **:** サムネイルには 明るい高コントラストの画像を使用し、メッセージ のポイントを押さえた正確なタイトルを付けます。 また、ニュースを取り巻く状況は刻々と変化して いくため、視聴者がコンテキストを把握しやすい ように日付も明示します。

メッセージを伝える:ライブ配信を開始する前に、 ライブ配信が始まったことを伝える最適な方法 と、コミュニティに見つけてもらえる方法を計画し ておきます。既存のソーシャル メディア、メール 配信、YouTube 以外の他のコミュニケーション ツールを活用して、コミュニティのできるだけ多く の人にリーチします。

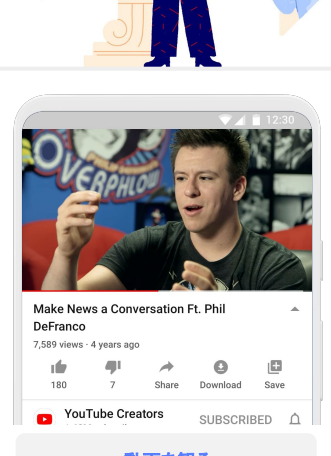

接しやすく親しみやすい雰囲気を保つ : カメラ に向かって話しかけるときには、視聴者があ なたと直接会話していると感じられるようにし ましょう。

ただし、構成を忘れない **:** 視聴者が動画の流 れを知ったうえで観続けられるように、動画で 扱う内容を冒頭で明確に伝えることをおすす めします。これにより、視聴者は動画の内容 を正確に把握できるだけでなく、観たいセク ションに移動することもできます。

コミュニケーション機能を上手に使う **:** 慎重な 取り扱いが必要なトピックについて話すとき には、その内容に集中してもらえるよう、 チャット機能やコメント機能(ライブ配信終了 後の場合)をオフにすることも検討してくださ い。

見慣れた形式を使う おきにはする見法えたい重要なニュースや情報をリアルタイムに提供できます。

エキスパート インタビュー: 1対 1の対話を中心にした構成で、各分野の専門家が各自の知 見を活かして、よくある質問への回答や、既存メディアやトピックに関する考察を行います。

タウンホール : コミュニティの全員にライブの質疑応答セッションに参加する機会を提供でき ます。

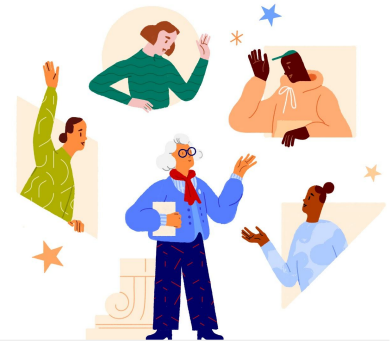

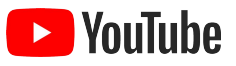

# ライブ配信のチェックリスト

YouTube でのライブ配信プロセス全体をカバーするガイドです。 それぞれの手順でのチェックにお役立てください。

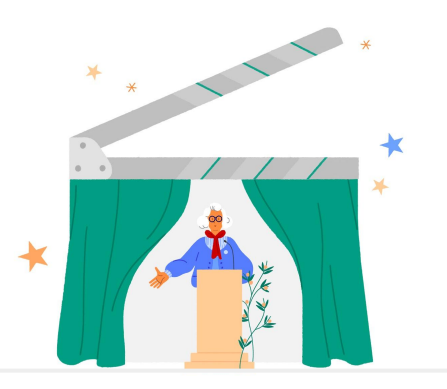

## ライブ配信前

- □ [ライブ配信を有効にする](https://support.google.com/youtube/answer/9227509): アカウント[が確認済み](https://support.google.com/youtube/answer/171664)であることを確認し、ライブ配信の少なくとも 24 時間前までにはチャンネルのライブ 配信を有効にしておきます
- ❏ テストを行う: [YouTube Studio](http://studio.youtube.com) を使って非公開でテスト配信を実施し、インターネット接続(自宅や職場の接続を使用した場合とモバ イル接続を使用した場合を比較してどちらが最適かを決める)、カメラのフレーミング、音声キャプチャの品質、照明を確認します
- ❏ スケジュールする: ライブ配信を公開または限定公開でスケジュールします
- ❏ ライブ [チャンネルの棚を](https://support.google.com/youtube/answer/2976322)作成する: この棚に、今後チャンネルで実施するライブイベントを表示します
- ❏ 配信とその **URL** を告知する: ソーシャル メディア、YouTube [コミュニティ投稿、](https://support.google.com/youtube/answer/7124474)YouTube [ストーリー](https://support.google.com/youtube/answer/7568166)で告知し、必要に応じて質問を事 前に収集します
- ❏ ウェブサイトに **URL** [を埋め込む](https://support.google.com/youtube/answer/171780): このコンテンツの掲載を希望すると思われるメディアにリンクを送信します
- ❏ [チャット機能](https://support.google.com/youtube/answer/2524549?hl=en)[とコメント機能](https://support.google.com/youtube/answer/9483359)(ライブ後)の利用計画を立てておく: これらの機能の使い方について事前に検討しておき、両方をオフにす るか、リソースが確保できる場合はチャット モデレーターを用意して YouTube のツールを使用します
- ❏ わかりやすいタイトルを付ける: 他言語の視聴者にも理解しやすく、中心となるトピックとコンテキストが明確に伝わるタイトルにしま す。最も重要な情報は先頭の 60 文字までに入れるようにします。YouTube の表示環境によっては、60 文字を超えた分がカットされ ます
- ❏ 詳しい説明を記述する: 多くの場合、説明文の 3 行目以降は折りたたまれていてそのままでは表示されません。そのため、重要な情 報は最初の 2 行に配置してください。また、伝えておきたい重要な補足情報がある場合はここでリンクを提供します
- ❏ くっきりとした高コントラストの画像を使う: 他のアップロード動画に埋もれてしまわないよう、サムネイルには内容を正確に反映する くっきりとした高コントラストの画像を使用します

## ライブ配信中

- □ [イベントを紹介する](https://support.google.com/youtube/answer/2856549): チャンネルを初めて訪れた人にもイベントのことが伝わるようにします
- □ 開始の挨拶: 挨拶の中で、ライブ配信の目的と構成を説明します
- ❏ 構成を守る: 話が逸れていってしまうことを防ぎ、視聴者が話についてきやすくなります
- ❏ 事前に収集した質問に答える: 告知の投稿で質問を集めている場合は、その質問に回答します
- ❏ チャットの質問に答える: 配信中にチャットで質問を受け付ける場合は、質問を厳選したうえでそれらに回答します
- □ 終了の挨拶: 視聴してくれたユーザーに感謝を伝えます
- コ<br>ロ [ハイライト動画を作成する](https://support.google.com/youtube/answer/4522163): ライブ配信をしながら作成します

### ライブ配信後

- □ ライブ配信のアーカイブ[を公開する](https://support.google.com/youtube/answer/6247592): 後からオンデマンドで視聴できるよう、チャンネルでアーカイブを公開します
- ❏ ライブ アーカイブ再生リストを作成する: リストはチャンネルのトップページで[セクションと](https://support.google.com/youtube/answer/3027787)して使用できます
- ❏ アーカイブしたライブ配信に視聴者を誘導する: 関連するハイライト動画の[終了画面で](https://support.google.com/youtube/answer/6388789)ライブのアーカイブを紹介します